University of Anbar College of Engineering Dept. of Electrical Engineering

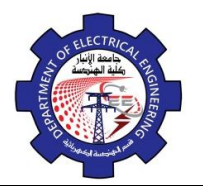

Engineering Drawing Yasir Abdulhafedh

*Poly line:* this option used when the base object is pl and wants circular all angels by this option.

*Trim:* to distinguish between trim original lines or no trim.

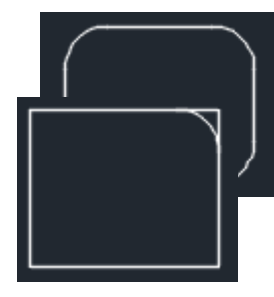

**3.14. Chamfer**

Use this command to change the direct meeting of two objects to a meeting with a line.

- **1-** *Menu bar***:** *Modify*  $\Rightarrow$  *chamfer*
- **2-** *Command line***:** *Chamfer*
- **3-** *Draw bar :*

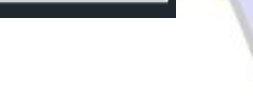

**3.15. Array**

This command used for create multiple copies of object in the pattern

- **1-** *Menu bar***:** *Modify*  $\Rightarrow$  *array*
- **2-** *Command line***:** *array*
- **3-** *Draw bar :*
- **3.16. Explode**

This command used to destroy the connection between one object. After the command explode, done we can apply (copy, move, erase, mirror,).

CS.

```
1- Menu bar: Modify \Rightarrow Explode
2- Command line: Exp郈
```
University of Anbar College of Engineering Dept. of Electrical Engineering

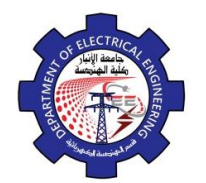

Engineering Drawing Yasir Abdulhafedh

## **3-** *Draw bar :*

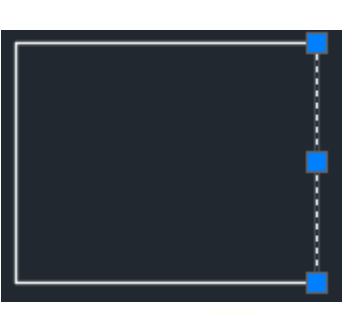

## **4. The Layers**

## **4.1. Introduction.**

Organize the objects in the drawing with layers associated to a specific function or purpose for more control. Layers can be considered as transparent plastic sheets.

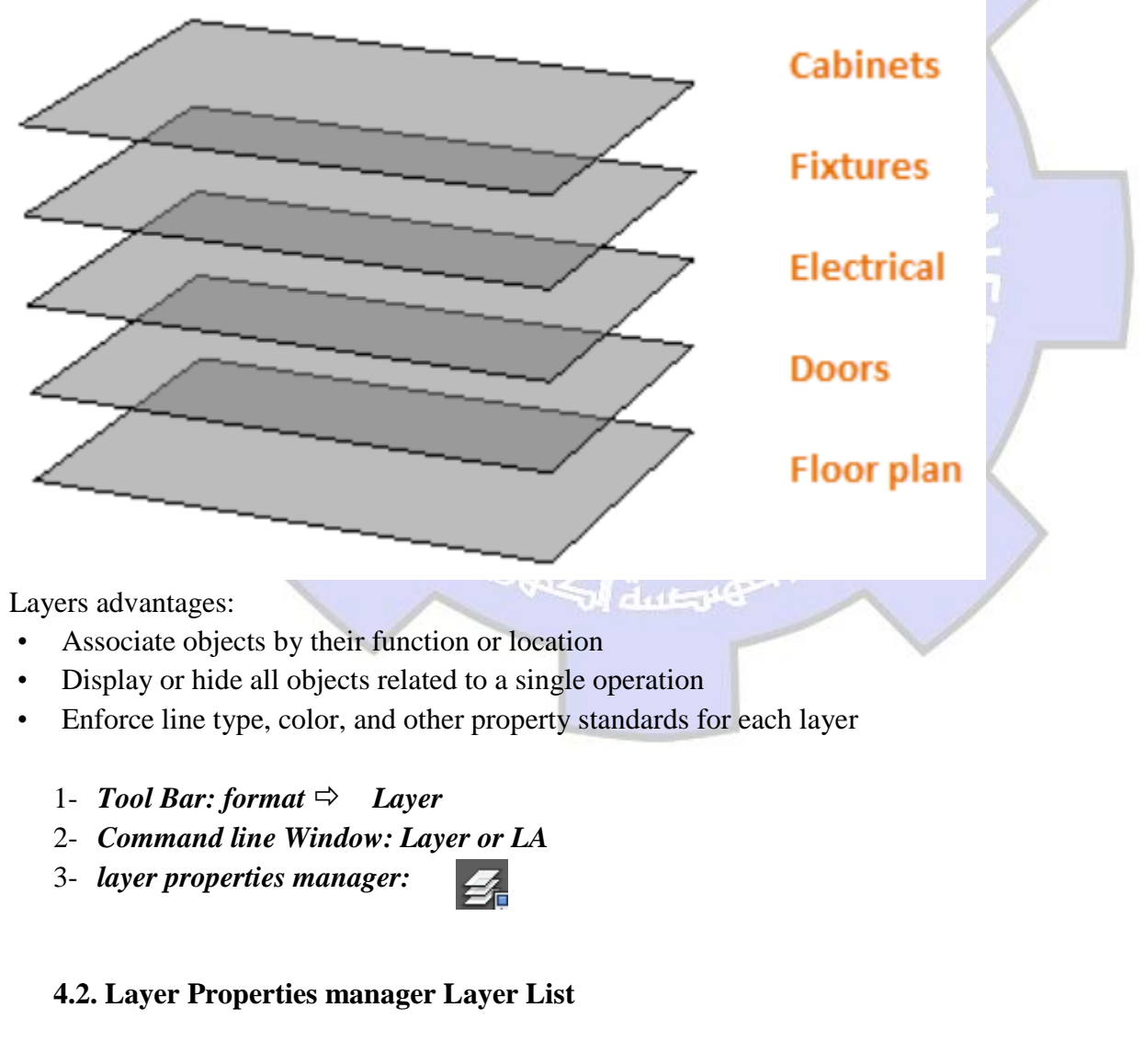